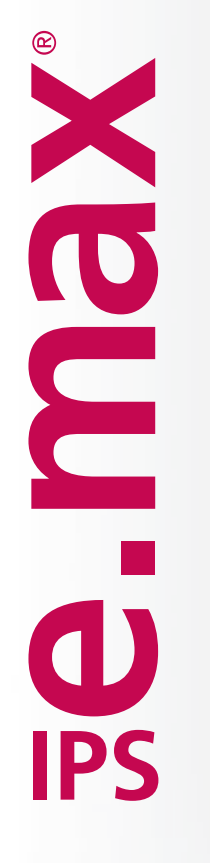

# ÉDITION SPÉCIALE

IPS e.max<sup>®</sup> Ceram

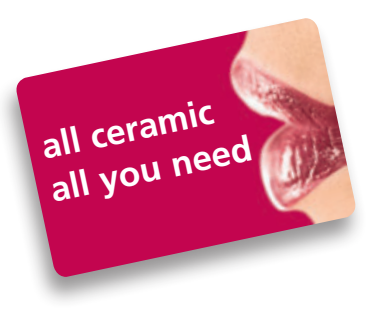

ami R

Oliver Brix

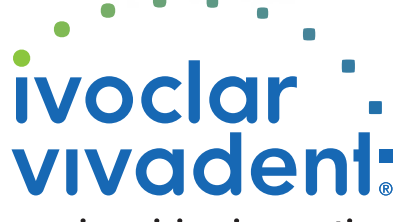

passion vision innovation

## L'innovation vient de l'expérience, ...

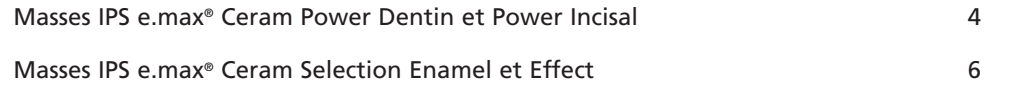

### ... qui, lorsqu'elle est partagée, crée la connaissance.

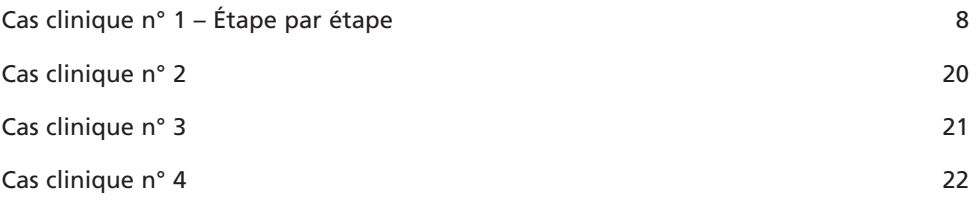

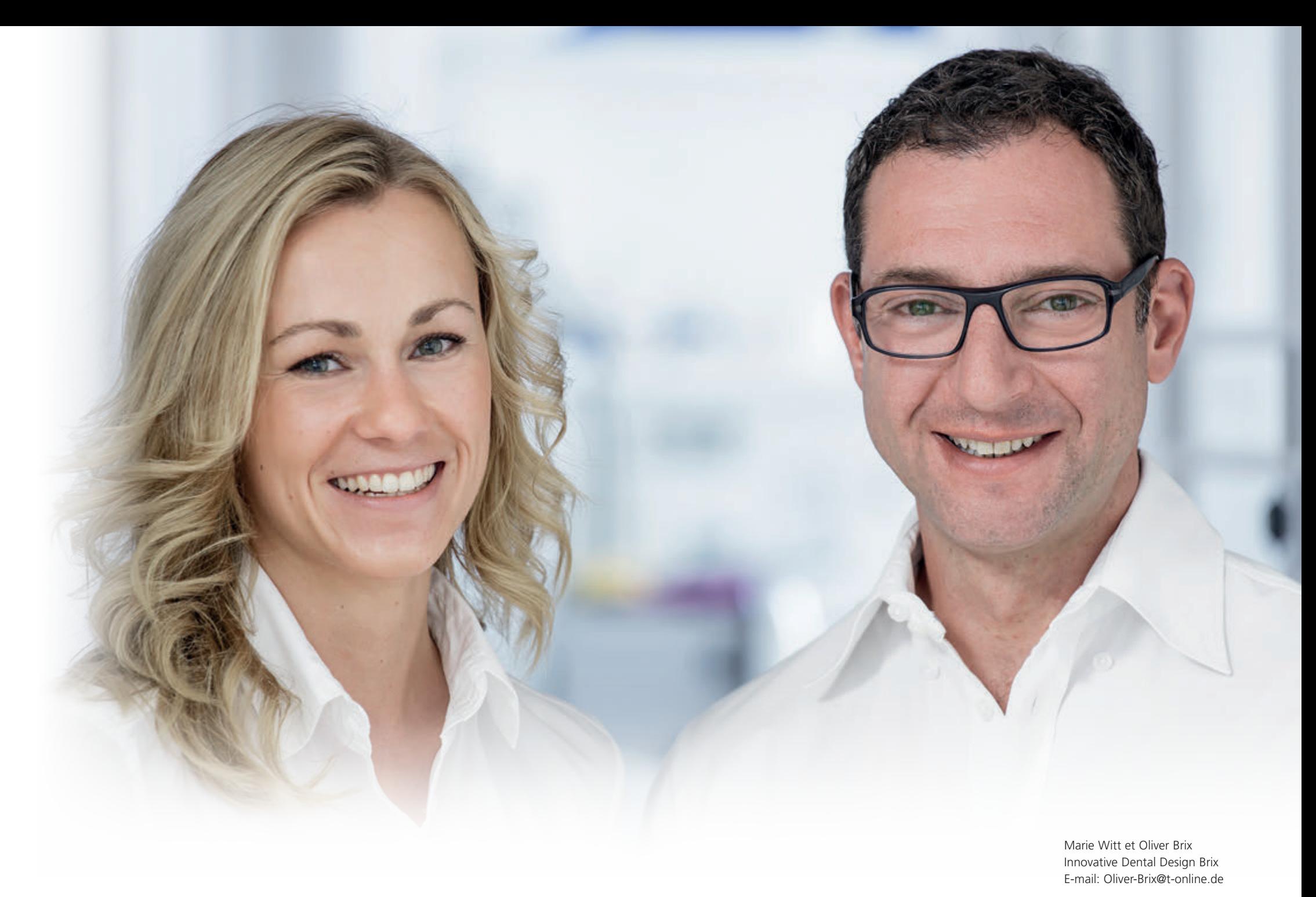

## **Ee.max Ceram**

## Des masses Power Dentin et Power Incisal …

Afin de reproduire l'apparence des dents naturelles et leur structure, tout en respectant la couleur attendue, il est important d'obtenir une luminosité et un effet de profondeur corrects. Cela reste l'une des tâches les plus difficiles dans la réalisation de restaurations dentaires.

L'équilibre entre l'opacité, la profondeur et la couleur doit être déterminé de manière à ce que la teinte reste cohérente, quelles que soient les variations d'éclairage. De plus, le schéma de stratification doit être reproductible et facile à gérer avec le moins de masses possible.

Les masses IPS e.max® Ceram Power Dentin et Power Incisal, pour lesquelles nous avons participé à la conception, sont exactement dotées de ces caractéristiques : teintes et luminosités adaptées. Elles complètent parfaitement la gamme IPS e.max Ceram.

Cette Édition Spéciale présente quelques exemples intéressants de la façon dont les masses IPS e.max Power Dentin et Power Incisal peuvent être utilisées.

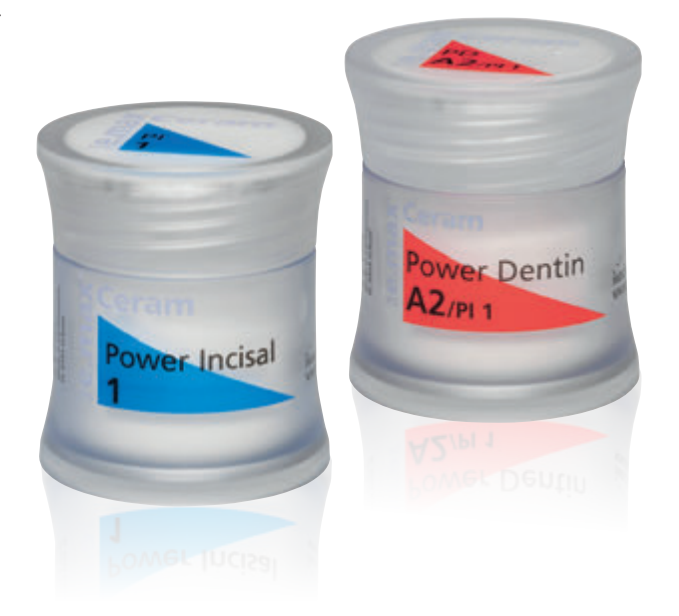

# … d'une luminosité parfaite

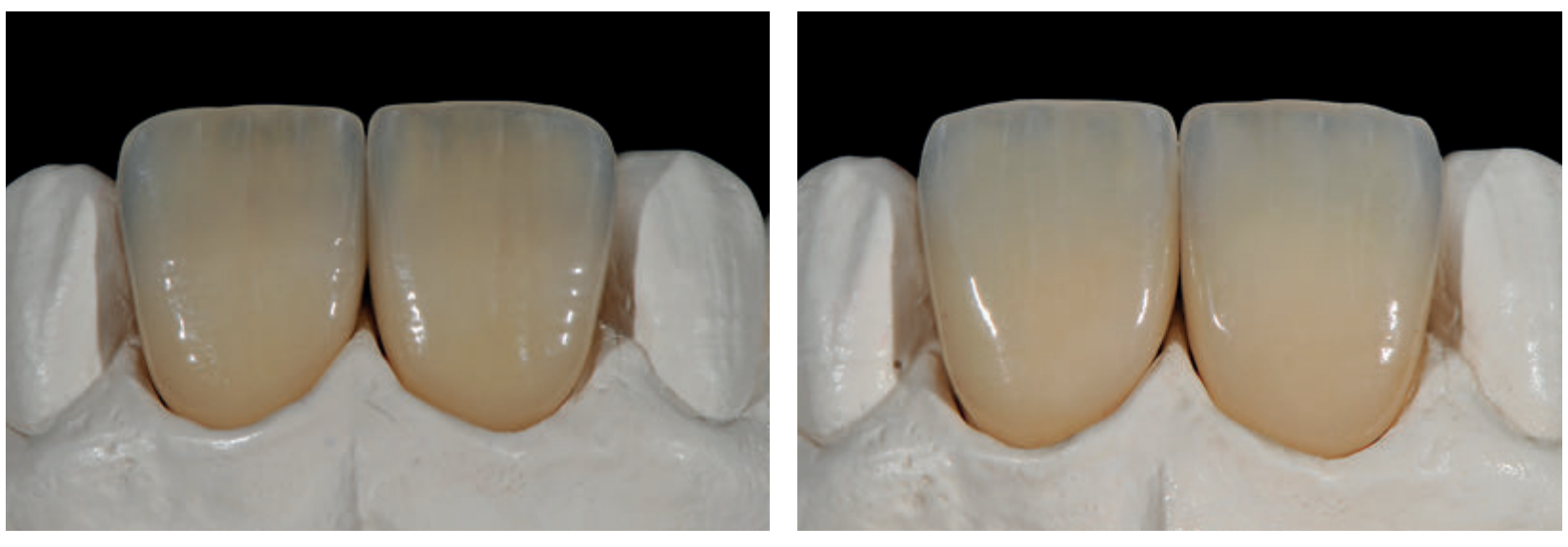

Comparaison de la luminosité : exemple de stratification avec IPS e.max® Ceram Dentin et Incisal

Exemple de stratification avec IPS e.max® Ceram Power Dentin et Power Incisal

## **Ee.max Ceram**

# Masses Selection Enamel et Effect…

Les masses IPS e.max Ceram Selection se composent de 12 masses Special Enamel et Effect, nées d'une collaboration entre August Bruguera (Espagne), Gérald Ubassy (France), Marie Witt et moi-même. Notre objectif était de tirer parti de nos années d'expérience avec IPS e.max Ceram pour créer de nouveaux matériaux spécifiquement teintés, qui viendraient compléter idéalement la gamme IPS e.max Ceram Impulse et offriraient plus de créativité au laboratoire dans le travail de stratification céramique.

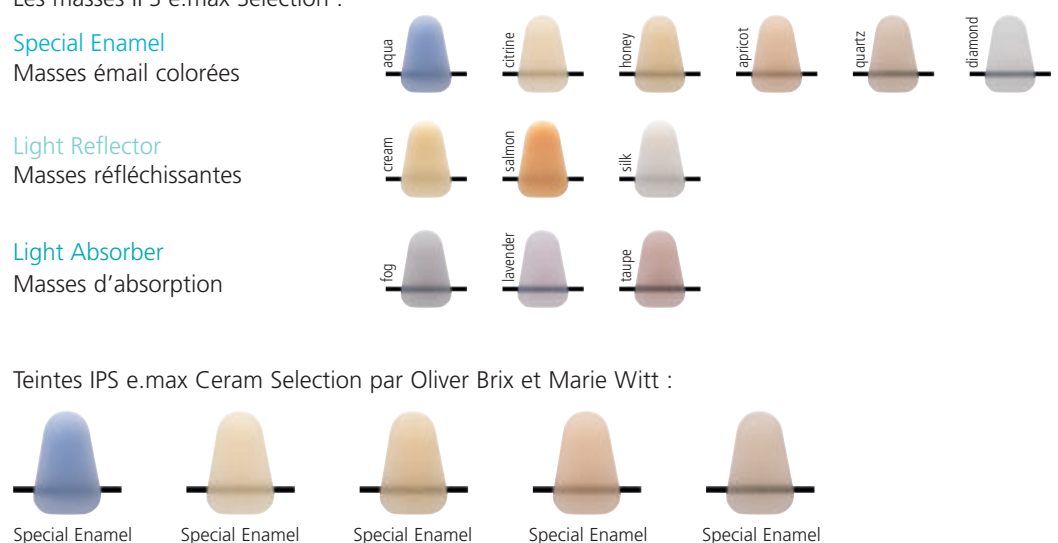

Les masses IPS e max Selection :

**citrine**

**aqua**

– **Aqua** est une masse émail qui permet de créer un effet translucide bleu au bord libre et en proximal.

**honey**

– **Citrine, honey, apricot** et **quartz** peuvent être utilisées pour ajuster la couleur et personnaliser la zone incisale.

**apricot**

**quartz**

# …aux propriétés optiques impressionnantes

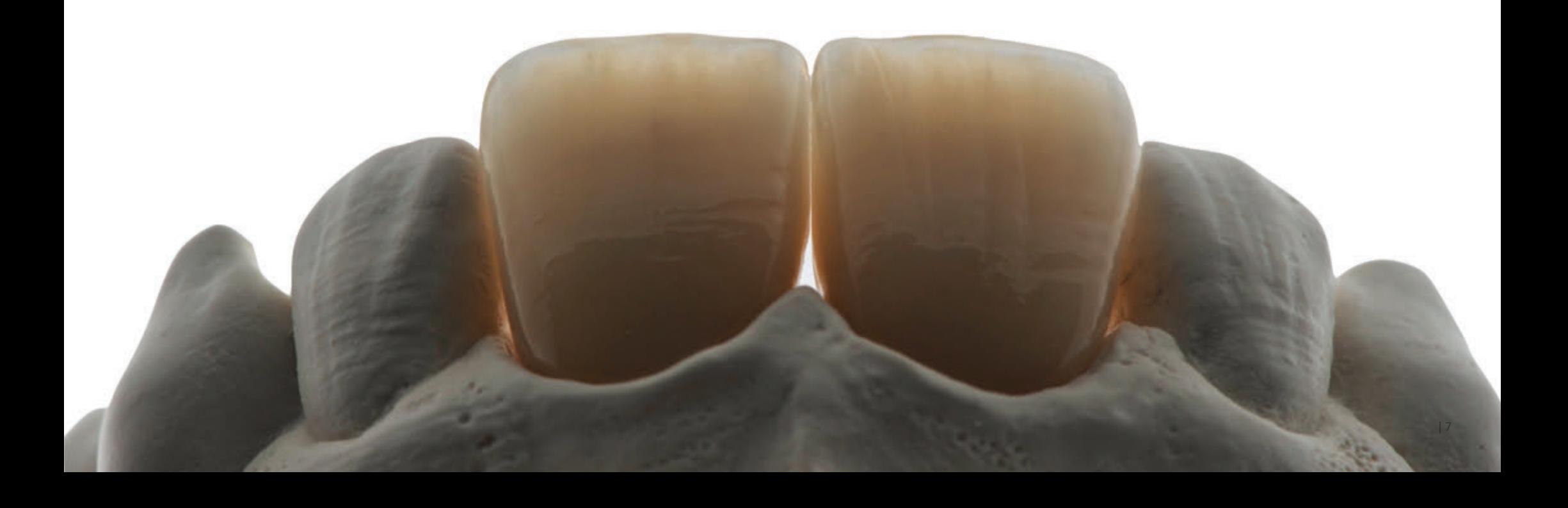

# Cas clinique n° 1 Étape par étape

Préparation

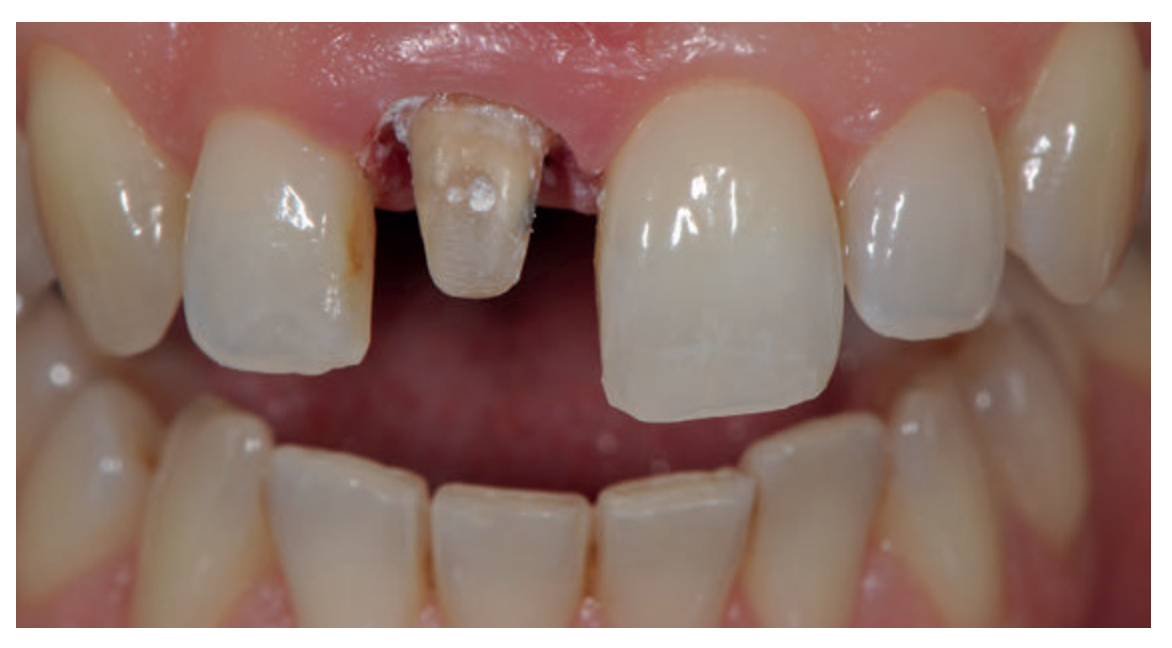

Préparation de la couronne sur la 11, moignon dyschromié

#### Choisir la teinte et la luminosité

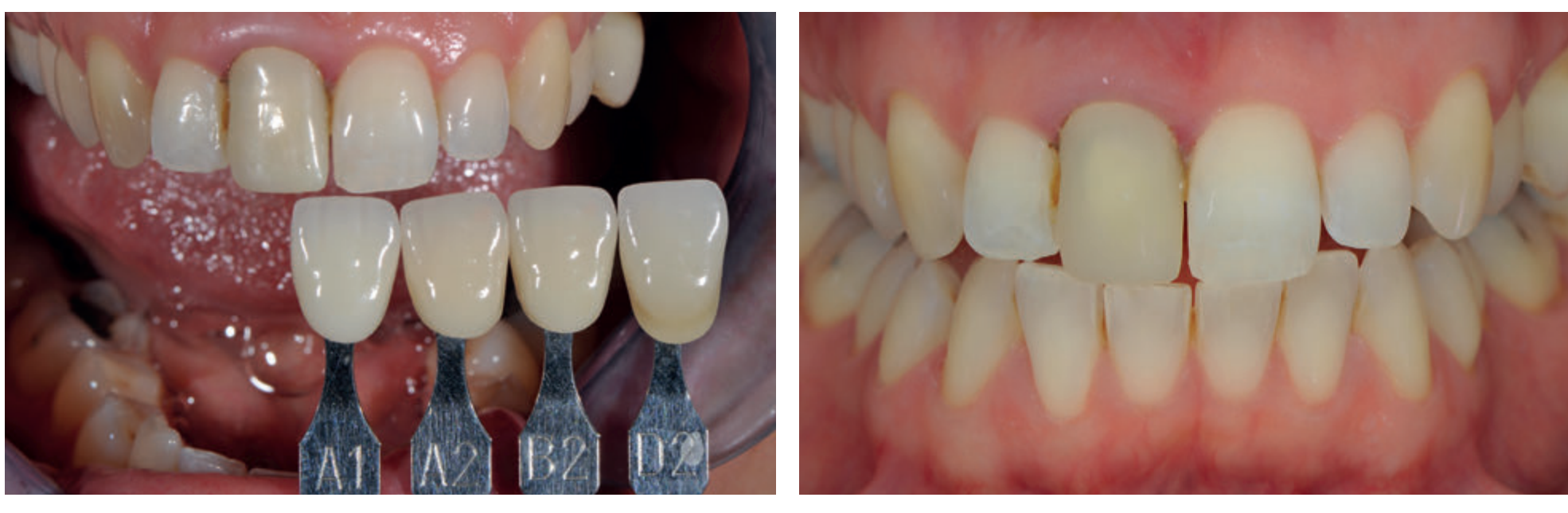

Le choix de teinte s'effectue sur la 21 à l'aide de quatre piges, pour comparaison. Dent 11 avec la restauration provisoire.

Afin d'évaluer au mieux le niveau de luminosité et sa progression, il est recommandé de réaliser des clichés à l'aide d'un filtre polarisant.

Visualisation des caractéristiques internes et choix de la masse dentine

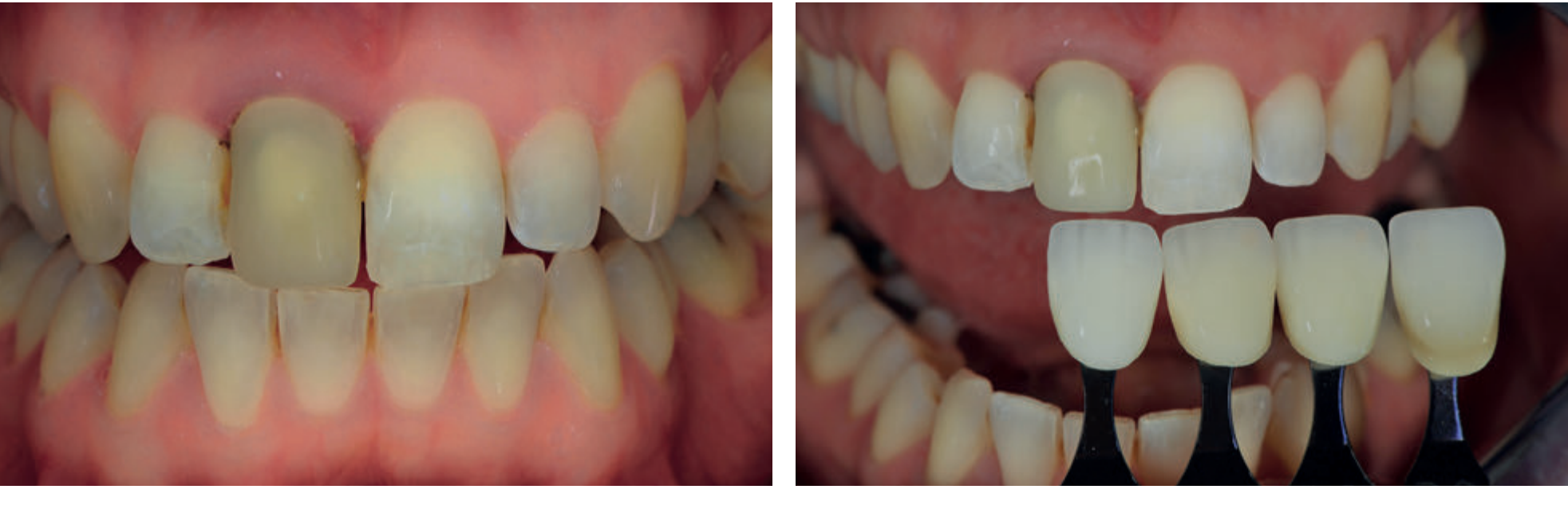

Les caractéristiques internes peuvent être visualisées en augmentant le contraste de l'image prise avec le filtre polarisant.

L'image au filtre polarisant ainsi que les quatre piges de teintier permettent de déterminer plus clairement la masse dentine à utiliser. La teinte de base est A1, mais la zone cervicale est plus saturée.

#### Modèle et armature

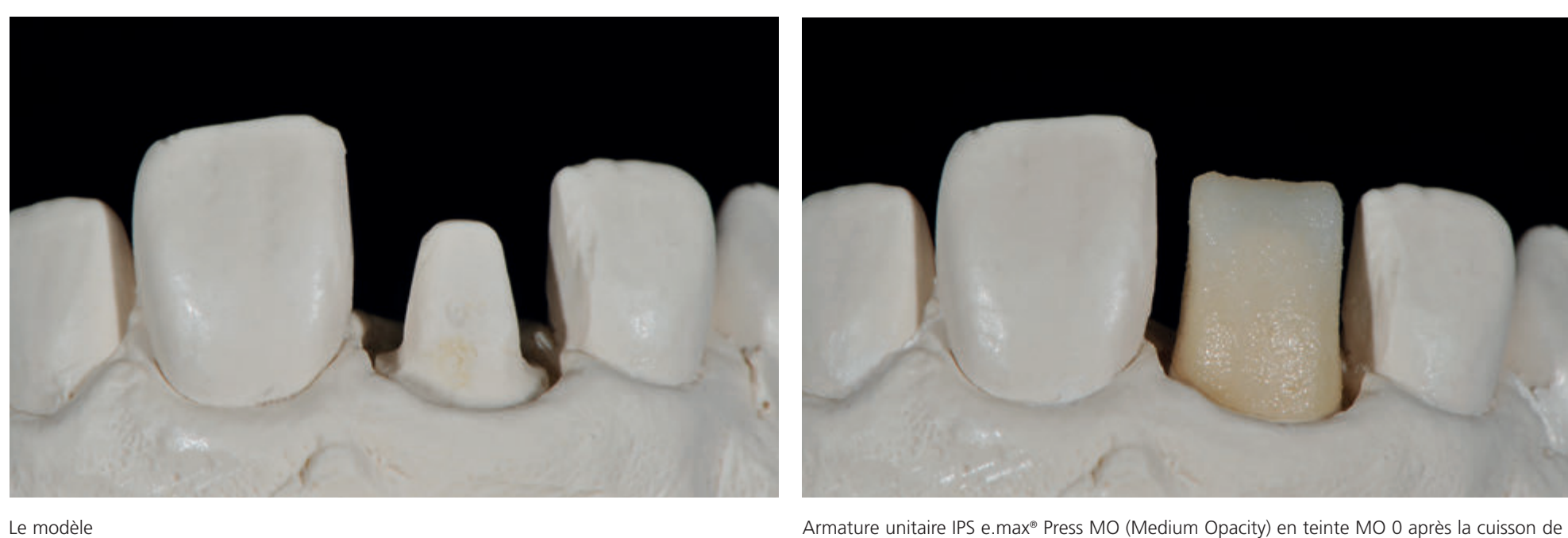

connexion et sa caractérisation avec les Shades IPS Ivocolor.

Le lingotin MO 0 est parfaitement indiqué pour créer une luminosité importante en profondeur de la restauration. La correction de teinte de la surface à l'aide des IPS Ivocolor Shades permet d'obtenir n'importe quelle teinte avec une luminosité adaptée.

#### Stratification du noyau dentinaire

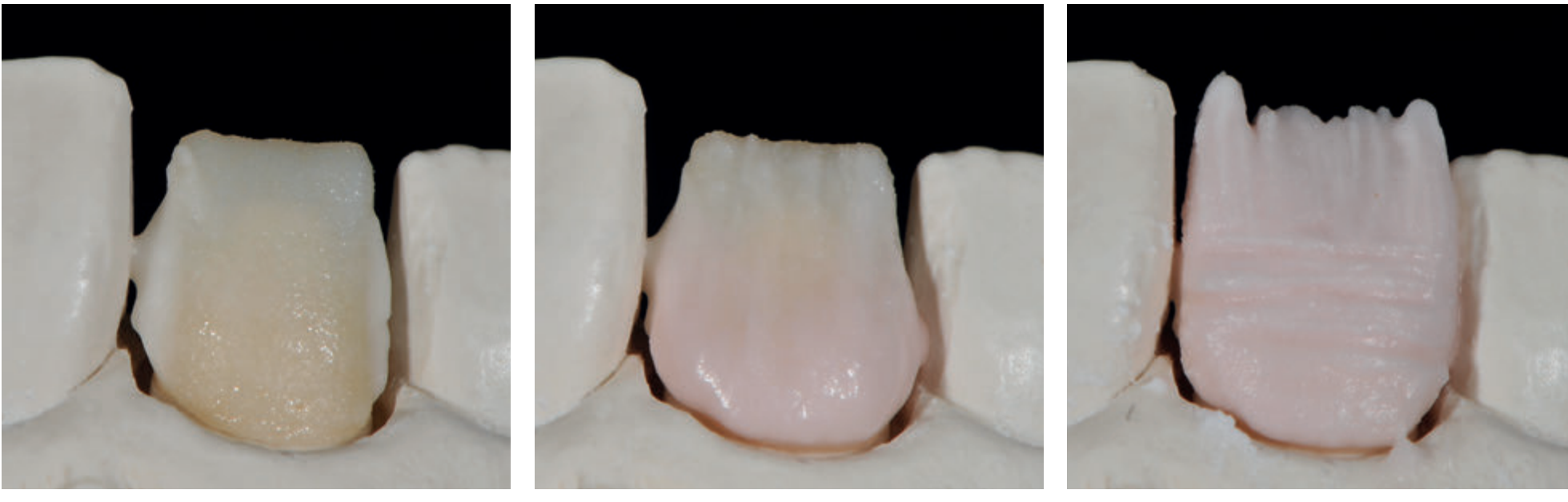

Afin de stabiliser la luminosité interdentaire, Deep Dentin est appliquée en proximal.

Pour créer une transition de teinte naturelle entre la zone cervicale et la gencive, appliquer Power Dentin + Opal Effect 5 et/ou Power Dentin + Mamelon Light + Gingiva 4.

La stratification dentinaire est réalisée avec Power Dentin. Le tiers incisal est monté avec une masse Dentin classique. Cela crée un dégradé de luminosité dans la dentine.

#### Stratification de la zone incisale

![](_page_12_Picture_1.jpeg)

Tout d'abord, les zones de transition sont modelées avec Power Incisal 2.

Le tiers incisal est ensuite complété grâce à une alternance de Power Incisal 2 et Transpa Incisal 2.

![](_page_12_Picture_4.jpeg)

La masse Opal Effect 4 permet d'accentuer la luminosité de manière ponctuelle.

#### Technique du Cut-Back

![](_page_13_Picture_1.jpeg)

![](_page_13_Picture_3.jpeg)

Résultat après la première cuisson de dentine. Ensuite, les zones incisale et proximale sont réduites par grattage (cut-back). Cette procédure permet de corriger de manière sélective les effets de teinte et la translucidité.

![](_page_13_Picture_5.jpeg)

Image agrandie des zones réduites.

#### Cuisson intermédiaire

![](_page_14_Picture_1.jpeg)

Les zones de cut-back sont complétées avec la masse Special Enamel aqua afin d'apporter un effet translucide bleuté.

![](_page_14_Picture_3.jpeg)

Les mamelons sont réalisés avec Mamelon yellow-orange + Occlusal Dentin orange, puis le tiers incisal est recouvert de Special Enamel quartz.

![](_page_14_Picture_5.jpeg)

Résultat après la cuisson intermédiaire : les nouveaux paramètres de cuisson, avec une température finale plus basse, permettent un frittage parfait de la céramique sans que les résultats de la première cuisson ne soient modifiés. Cette procédure permet de positionner les effets de teinte de manière ciblée et précise.

#### Effets internes

![](_page_15_Picture_1.jpeg)

Pour reproduire les colorations blanches de l'émail, nous procédons à une cuisson d'un mélange réalisé à l'aide d'IPS Ivocolor Essence white + 50% Impulse Opal Effect 4. Les félures d'émail peuvent également être délicatement placées à ce moment.

Résultat après la cuisson

#### Stratification de la couche d'émail

![](_page_16_Picture_1.jpeg)

La couche d'émail est réalisée avec Special Enamel honey et Transpa Incisal 2 + Opal Effect 1.

![](_page_16_Picture_3.jpeg)

Le tiers incisal est complété par une alternance des nouvelles masses Selection Enamel. Pour un aperçu des masses Enamel, voir page 6.

Stratification finale

![](_page_16_Picture_6.jpeg)

#### Finition

![](_page_17_Picture_1.jpeg)

Après la cuisson de glaçage avec IPS Ivocolor. Comme autre de la couronne terminée, après polissage.

#### Résultat

![](_page_18_Picture_1.jpeg)

Vue détaillée de la couronne in situ. Notez la reproduction parfaite des états de surface.

# Cas clinique n° 2

![](_page_19_Picture_1.jpeg)

Restauration implantaire sur 21 avec pilier individuel transvissé en zircone fluorescente

![](_page_19_Picture_3.jpeg)

L'image prise au filtre polarisant révèle une correspondance parfaite de teinte et de luminosité.

![](_page_19_Picture_5.jpeg)

Couronne IPS e.max® Press stratifiée, in situ (lingotin LT)

# Cas clinique n° 3

![](_page_20_Picture_1.jpeg)

dents 11 à 22 : bridge ZrO<sub>2</sub> stratifié)

Restauration de 13 à 23 (dents 13, 12, 23 : facettes IPS e.max® Ceram sur dies réfractaires, L'image prise au filtre polarisant révèle une correspondance parfaite de teinte et de luminosité.

# Cas clinique n° 4

![](_page_21_Picture_1.jpeg)

Restauration du bloc 14 à 24

- dents 14 et 24 : couronnes monolithiques IPS e.max® Press (lingotin Multi)
- dents 13 et 23 : facettes IPS e.max® Ceram sur dies réfractaires
- dents 11, 12 et 22 : couronnes IPS e.max® Press enitèrement stratifiées (sur armatures IPS e.max® Press lingotin MO 0)
- dent 21 : couronne implantaire stratifiée sur armature en zircone.

![](_page_22_Picture_0.jpeg)

Les descriptions et les données fournies ne sont pas des garanties ni des engagements. © Ivoclar Vivadent AG, Schaan / Liechtenstein FR/2016-11-28

Dispositif médical Classe IIA/CE0123. Nous vous invitons à lire attentivement la notice. Produits non remboursés par les organismes de santé. ED1116

![](_page_23_Picture_2.jpeg)